## Strava: Run, Ride, Hike lejupielāde, reģistrēšanās un izmantošana

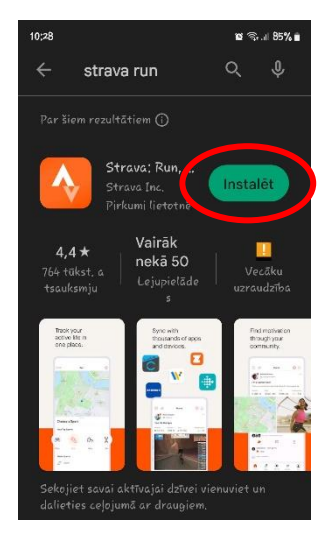

1. Strava: Run, Ride, Hike lejupielāde

Telefonā atrodi AppStore vai Google Play lietotni, atver to un meklētāja jānorāda – strava run … un lejupielādējam to!

3. Reģistrējies lietotnē, izmantojot Facebook kontu vai e-pastu.

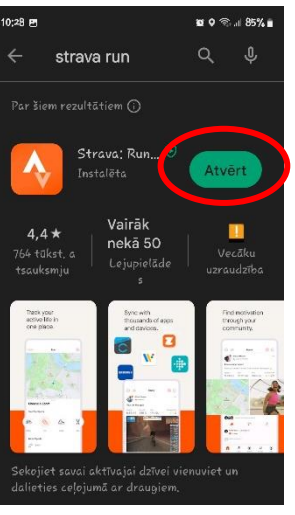

2. Atveram lietotni Strava: Run, Ride, Hike

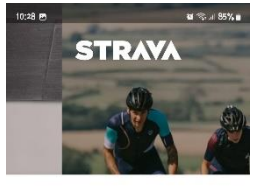

#### The #1 app for runners and cyclists

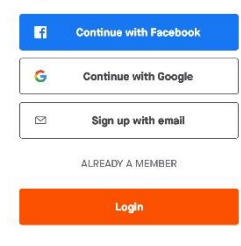

P Find a club.

 $\mathbb{C}$ 

 $\begin{bmatrix} 1 \#1 \end{bmatrix}$   $\begin{bmatrix} 1 \end{bmatrix}$   $\begin{bmatrix} 1 \end{bmatrix}$   $\begin{bmatrix} 1 \end{bmatrix}$ 

Valmieras Pārgaujas Valsts<br>ģimnāzija · Valmiera, Valmiera

Viesturskolas kedaiņi 1.-6.<br>klase aase<br>i6 athletes • Valmiera. Valmiera

Viesturskolas kedaiņi 7.-12.<br>klašu skolēniem

 $\circledR$   $\circledR$ 

 $[1][2][3][4][5][6][7][8][9][0]$ 

 $\fbox{Q[W][E][R]T[V[U][I][Q][P]}$ 

 $AH[A]S]D[F[G]H[J]K]U$ 

 $\odot \bigg[\big[2\big][\mathsf{x}]\big[\mathsf{c}\big][\mathsf{v}]\big[\mathsf{b}\big][\mathsf{u}]\big[\mathsf{m}\big]\bigg[\infty$ 

෯

 $\Vert . \Vert$  Q

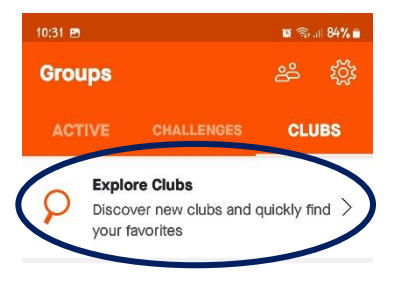

 $m = 0$ 

6. Atradīsiet Burtnieku pagasta sportiskā izaicinājuma klubu

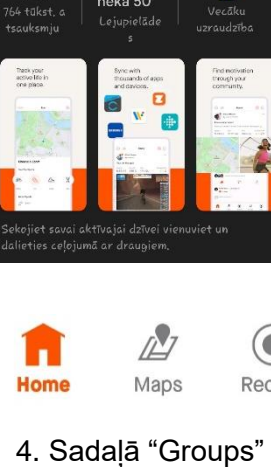

 $0<sup>0</sup>$  $\bullet$ Groups Record

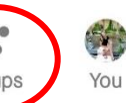

4. Sadaļā "Groups" atradīsies klubi, kuros varēsi pievienoties

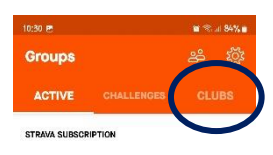

### 5. Sadaļā "CLUBS"

# **Try Group** Challenges

Play just with your friends. Your rules, your way! Try 3 Group Challenges for<br>free now or subscribe for unlimited

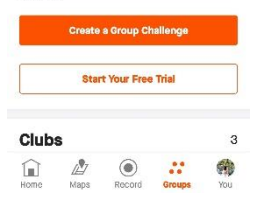

7. Meklējam klubu - *Mazsalacas sportiskā izaicinājuma klubs*

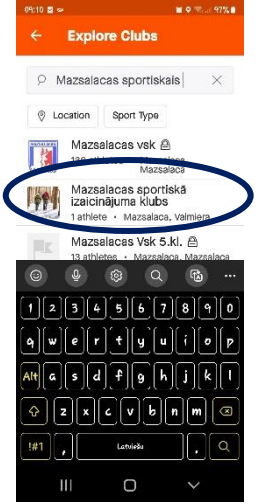

8. Pievienojamies *Mazsalacas sportiskā izaicinājuma klubam*

#### Mazsalacas sportiskais izaicinājums

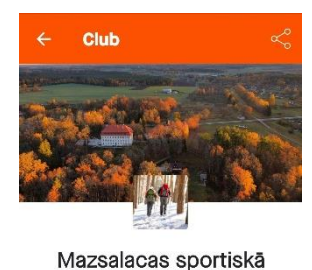

izaicinājuma klubs

**<sup>●</sup>** · Mazsalaca, Valmiera · Public Mazsalacas sportiskais izaicinājums! ...

Time to get moving!

 $1$  athlete

WEEKLY PROGRESS

res

O<br>POSTS

9. Esat pievienojies *Mazsalacas sportiskā izaicinājuma klubam!*

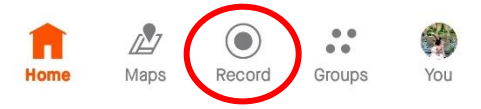

10. Aktivitātes uzsākšanai izvēlamies "Record"

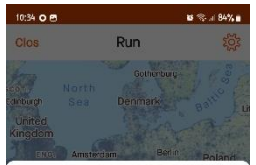

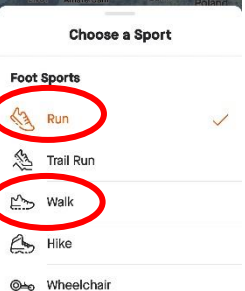

**Cycle Sports** 

11. Izvēlamies aktivitātes veidu – skriešana (run) vai nūjošana/ soļošana (walk).

Izvēlamies vienu veidu!

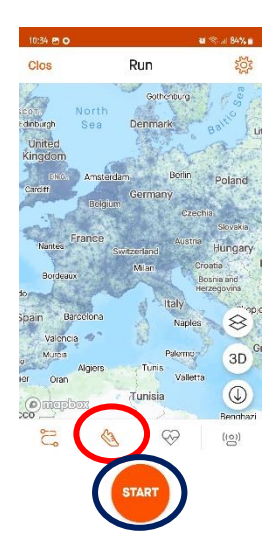

12. Izvēlētais aktivitātes veids izvēlēts.

Spied "START" uzsākot aktivitāti, maršrutu!

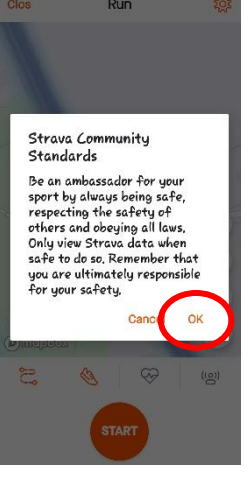

 $\mathbf{w}$  o  $\otimes$  at 83%  $\mathbf{u}$ 

 $10:35$   $\in$  O

13. Lai būtu redzams izietais maršruts, jāsniedz atļauja datu apstrādei un izmantošanai lietotnē Strava

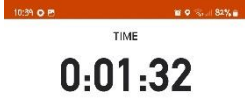

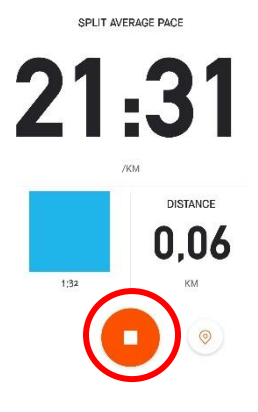

14. Kad aktivitāte/ maršuts veikts, tad apturi ierakstīšanu.

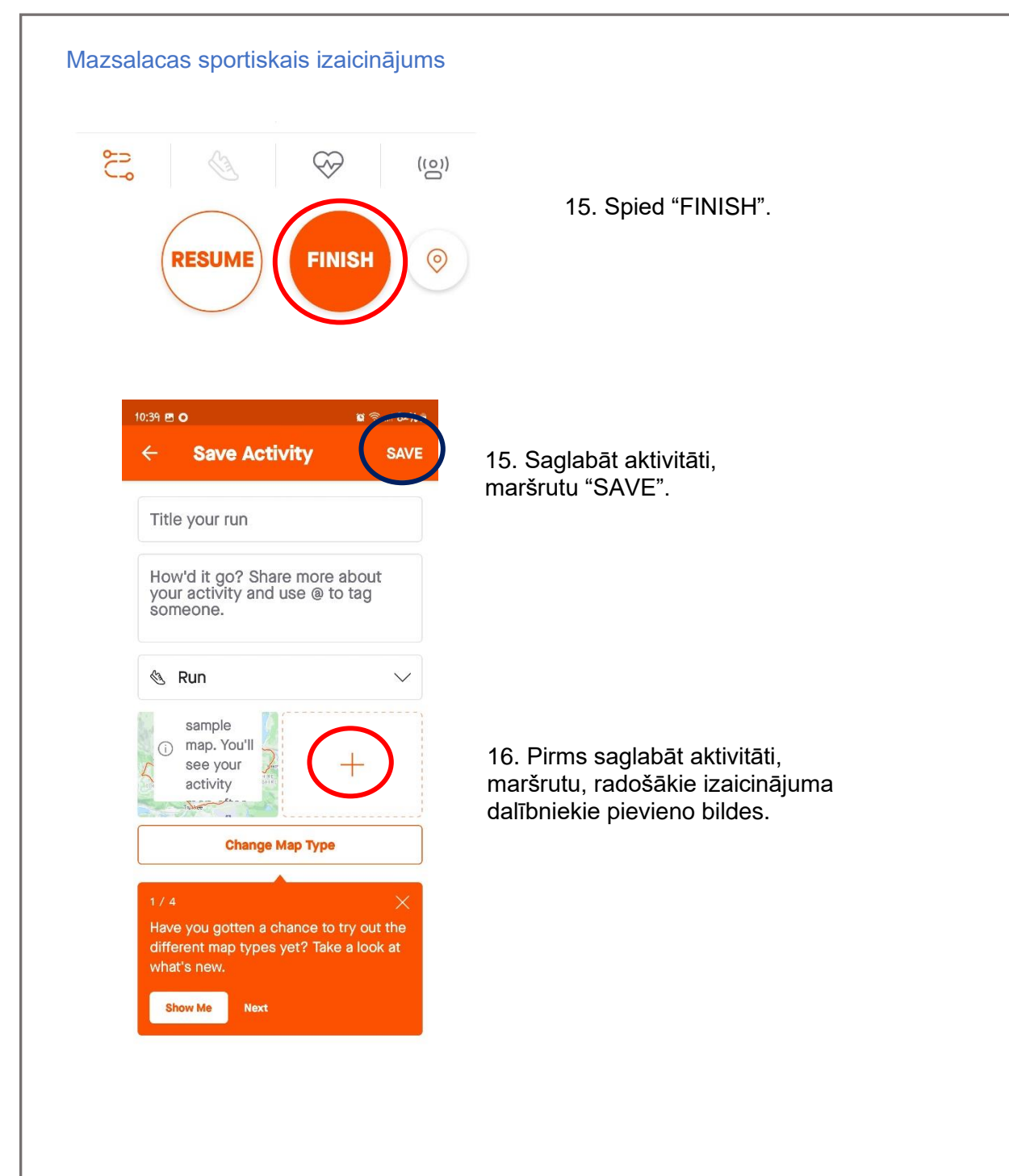